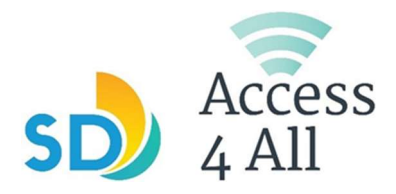

## **Chromebook Quick Start Guide**

## What is a Chromebook?

A Chromebook is a laptop that runs Chrome OS, and mainly uses the internet. It is simple, fast, and good for everyday tasks online and some offline too.

## **Getting started**

1. Turn on your Chromebook

2. Connect to the internet by clicking on the clock on the bottom right side of the screen and choose a network to connect to.

The Chromebook will automatically connect to the library's sdchrome network when used at the library.

 3. Click on Add person to sign in to your Google account if you already have one. Enter your gmail address and password.

If you don't have a Google account yet click on Browse as guest.

4. Many popular apps are already available on the Chromebook, you can find them by clicking on the circle icon on the bottom left side of the home screen.

More apps may be installed from the Google Play store if you are signed into your Google account.

5. If you see a screen that says "your device is locked

please return the Chromebook to the library where you checked it out.

Library staff cannot unlock the Chromebook but you may be able to checkout another one.

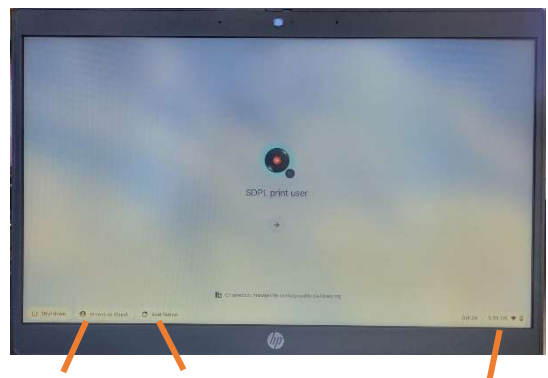

(Sign in) Browse as guest

Add person Connect to Wi-Fi

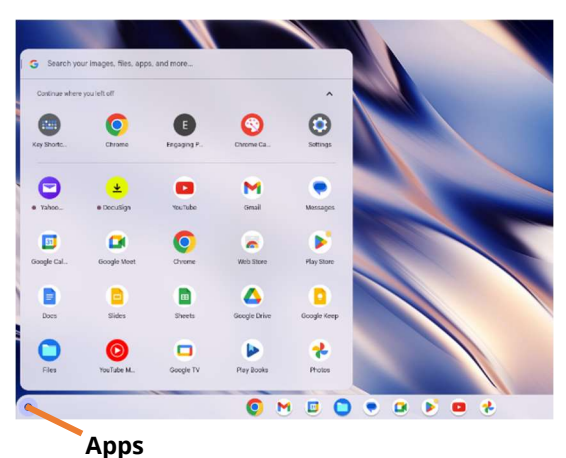

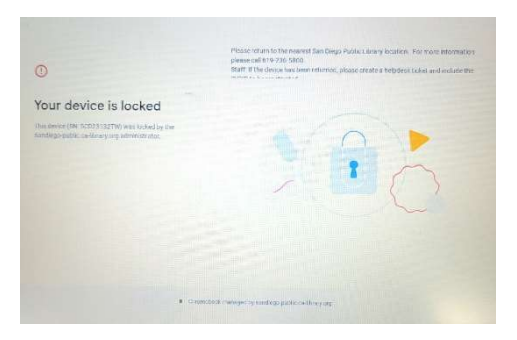

Locked Chromebook

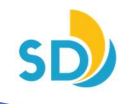